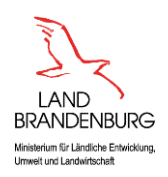

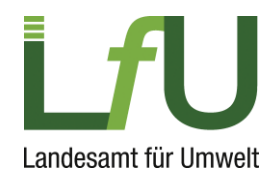

# ELiA - Vorgehensweise bei der Bearbeitung eines Antrags durch verschiedene Abteilungen bzw. Mitarbeiter

### **1. Formulare 1.1, 3.3 und 3.5**

Diese Formulare sind vorzugsweise nur durch eine Person zentral zu bearbeiten. Sie bilden die Grundlage für die gesamte Antragsbearbeitung.

Das **Formular 1.1** beinhaltet alle betrieblichen Stammdaten und das Genehmigungserfordernis.

Im **Formular 3.3** wird die Betriebsstruktur mit den notwendigen Betriebseinheiten (BE) festgelegt.

Im **Formular 3.5** sind alle Stoffe und deren Eigenschaften anzugeben.

Die Daten aus diesem Formular bilden die Datengrundlage für Folgeformulare. Änderungen in diesen Formularen müssen in den Folgeformularen händisch nachgetragen werden.

#### **2. Weitergabe des Antrags an andere Mitarbeiter bzw. Abteilungen**

Wenn die Einträge in den Kapiteln 1.1, 3.3 und 3.5 abgeschlossen sind, kann der Antrag zur Bearbeitung an andere Mitarbeiter weitergegeben werden. Dazu sollte die Ursprungsdatei gespeichert und weitere Dateien mit Namensergänzungen zur eindeutigen Identifizierung erzeugt werden, z. B.: 20180821\_Mustermann\_Emissionen.antrag

Hier wird deutlich, dass in dieser Datei dem Antrag die notwendigen Informationen zu Emissionen der Anlage hinzugefügt werden.

Wenn diese Ergänzungen vorgenommen wurden, wird der Antrag an die Person zurückgegeben, die die Ursprungsdatei verwaltet.

## **3. Import von Daten formularweise**

Über die Schaltfläche "Formular importieren" in der Menüleiste können einzelne Formulare oder ganze Kapitel aus anderen Antragsdateien importiert werden.

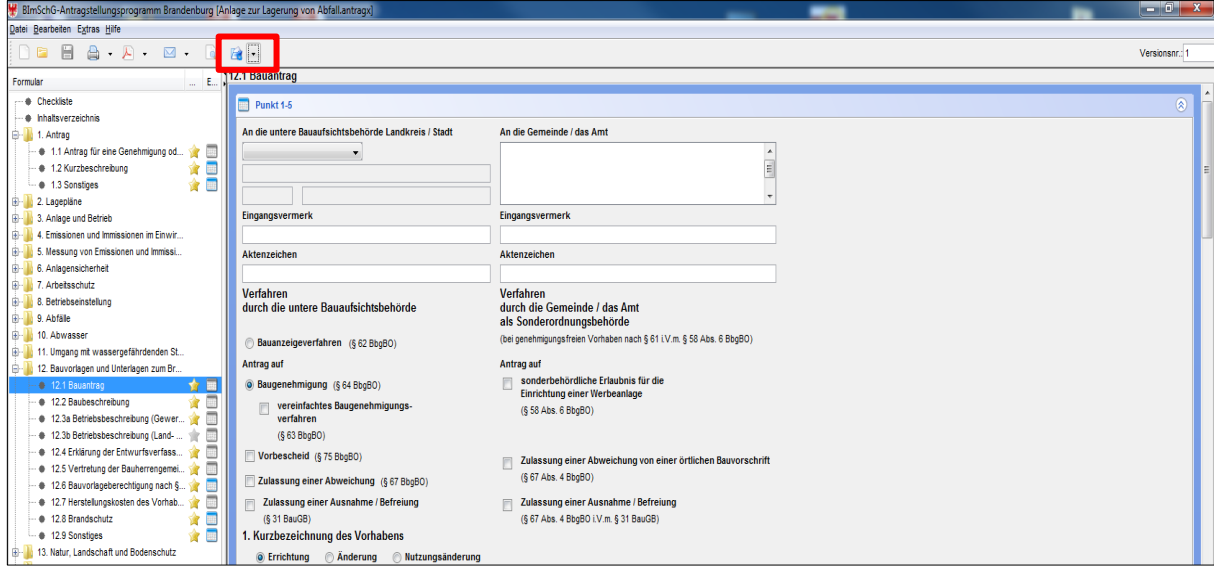

Abbildung 1: Programmansicht mit gekennzeichneter Schaltfläche "Formulare importieren"

Kapitel mit länderspezifischen Antragsunterlagen können nicht importiert werden. Diese Kapitel stehen bei der Importauswahl nicht zur Verfügung.

**Achtung:** Beim Import der Formulare werden auch die Verknüpfungen zu vorhandenen Anhängen übertragen. Diese müssen entfernt werden, da sie einen Fehler verursachen würden. Die Anhänge müssen, falls sie eingebunden werden sollen, manuell eingefügt werden.

Anschließend kann der gesamte Antrag in der zentralen Ursprungsdatei gespeichert werden.

# **4. Nachträgliche Ergänzungen in Formular 3.5**

Sofern in der Ursprungsdatei Ergänzungen in Formular 3.5 vorgenommen werden, muss diese Datei auch in den Neben-Antragsdateien noch einmal abgespeichert werden. Die nachgetragenen Stoffe erscheinen dann auch dort in den jeweiligen Kapiteln und müssen dort nachgearbeitet werden.

Entsprechendes gilt auch, wenn in der Ursprungsdatei in Formular 3.5 Stoffe gelöscht werden. Diese Daten werden dann auch in den entsprechenden nachgeordneten Kapiteln gelöscht.

Anschließend können diese Anträge dann wieder, wie unter Punkt 3 beschrieben, zusammengeführt werden.